# Vision Accessibility Features

On the Mac and iPhone

### What is accessibility?

- Computer accessibility refers to the accessibility of a computer system to all people, regardless of disability type or severity of impairment
- Apple has included a number of accessibility features on Macs and iOS devices to allow persons with disabilities to be able to use their devices
- There are also numerous third party accessibility apps

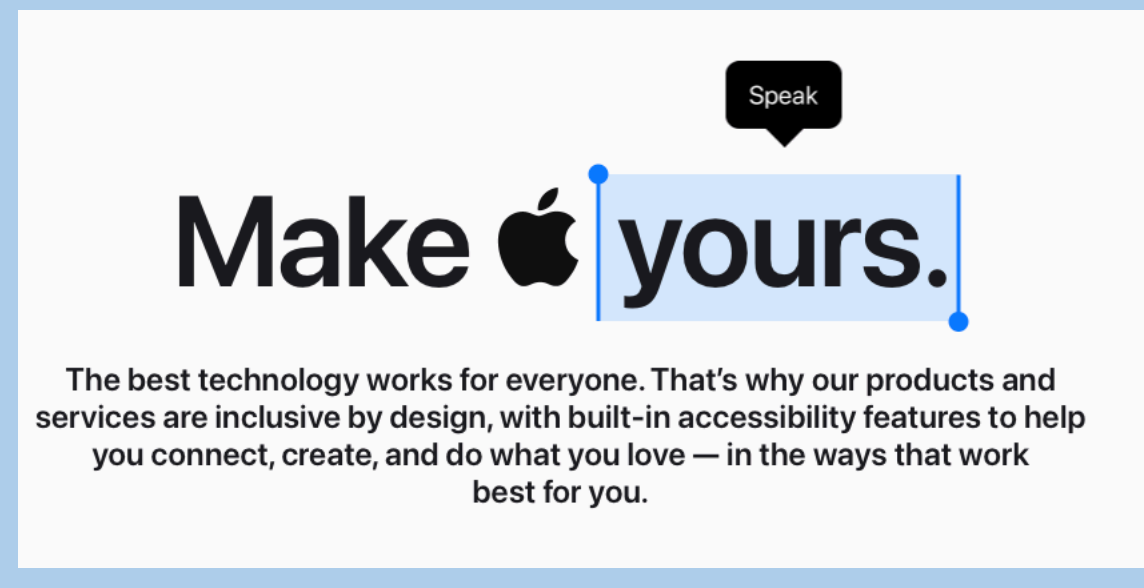

#### What will be covered

- Vision Accessibility Features on the Mac
- Vision Accessibility Features on the iPhone
- An overview of these features
- How these features can be implemented on your device

#### Accessibility features on the Mac

- Hearing
- Motor
- Speech
- General

Today, we will look at Vision Accessibility features

#### To navigate to accessibility on the Mac

- Open system settings
- Scroll down to Accessibility
- Vision options will appear at top of screen

#### VoiceOver

- A feature that allows your computer to read aloud what is on the computer display
- With VoiceOver, you can navigate your computer screen with simple gestures
- This feature requires some setup and practice to master
- YouTube videos can provide guidance on how to use VoiceOver

### Display settings

- Set a scaled resolution on the desktop
- One of the simplest methods of increasing overall size of icons and text

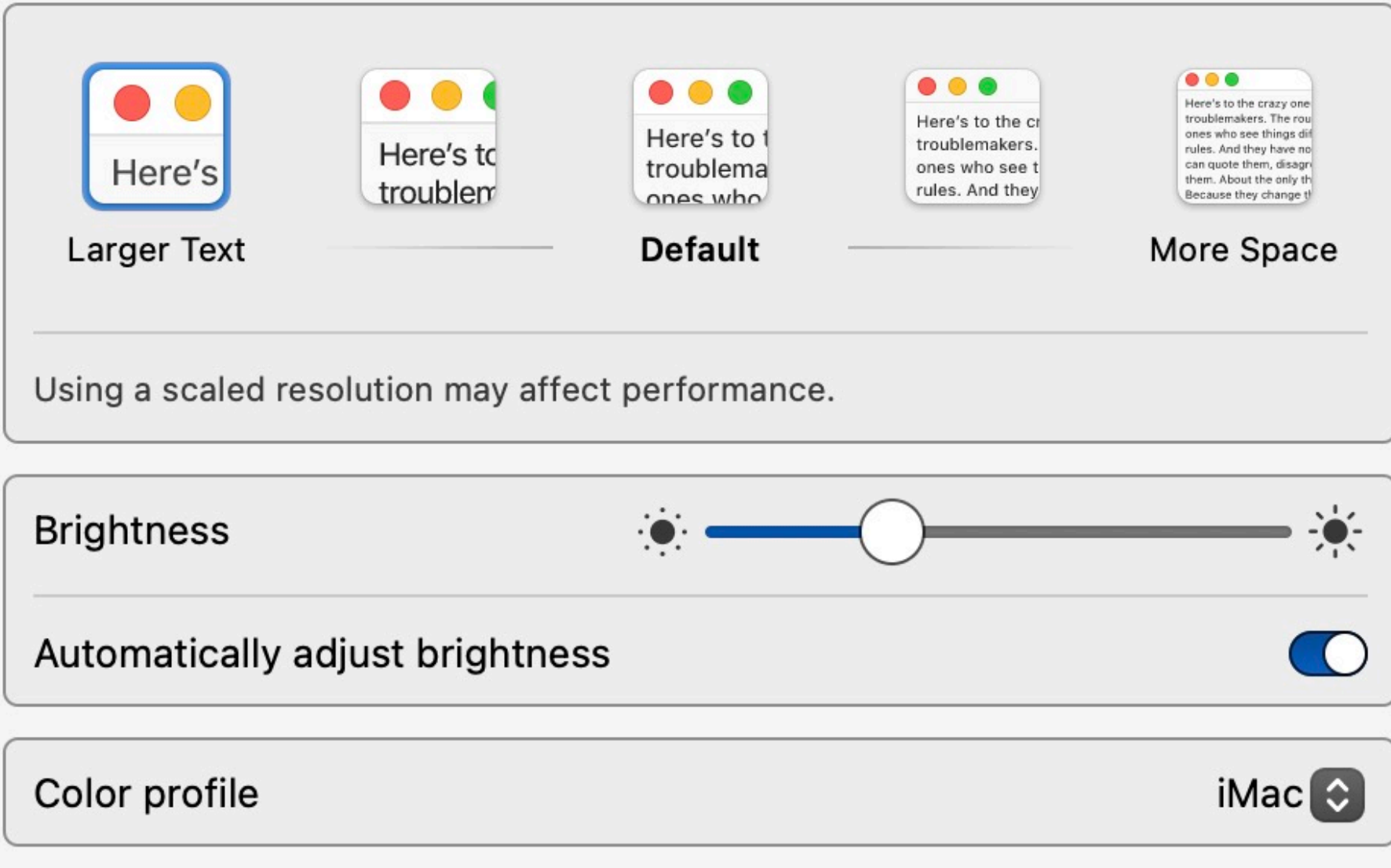

### Zoom

#### • Magnification features on the Mac

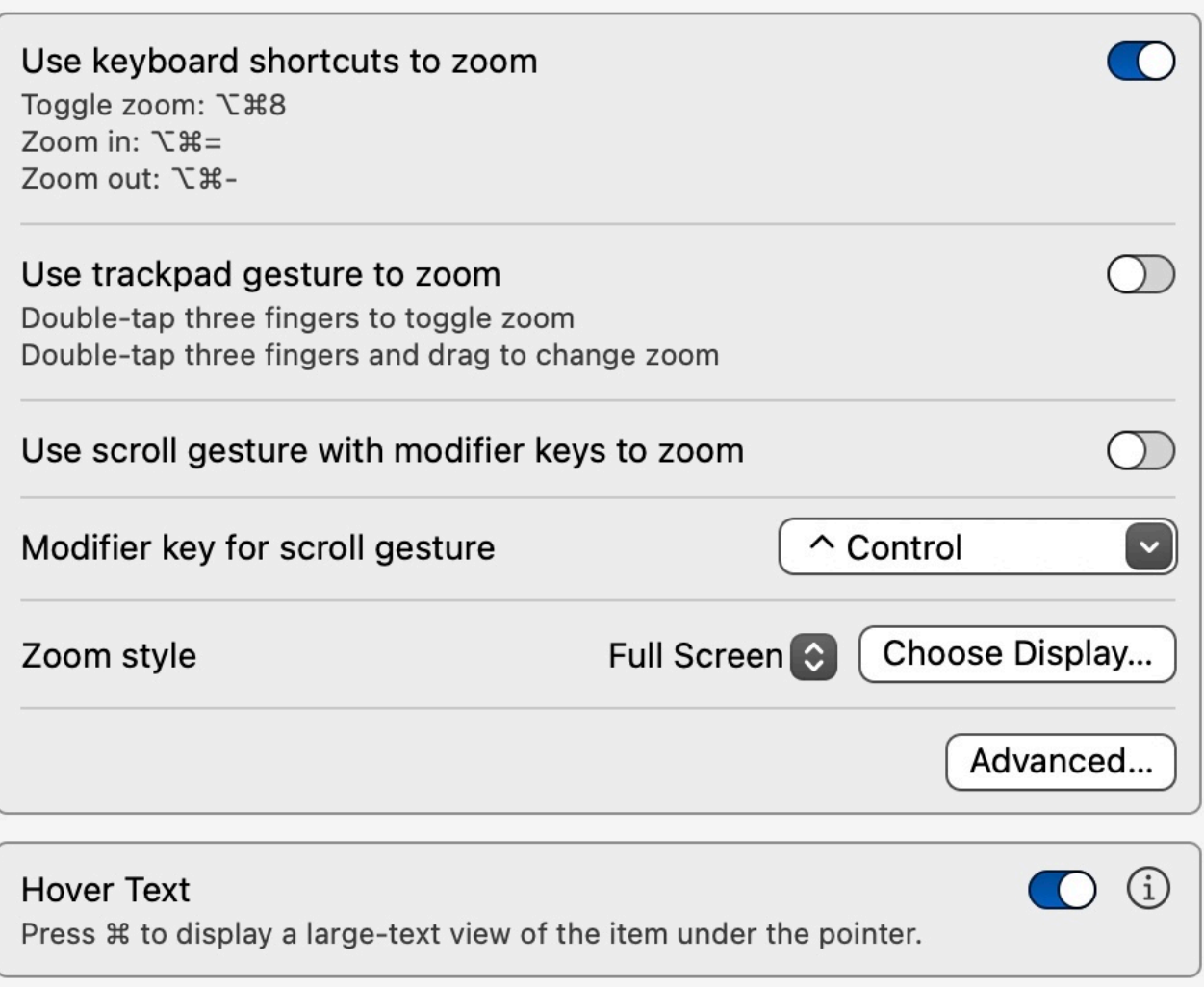

## Display

#### • Configure your display for maximum benefit

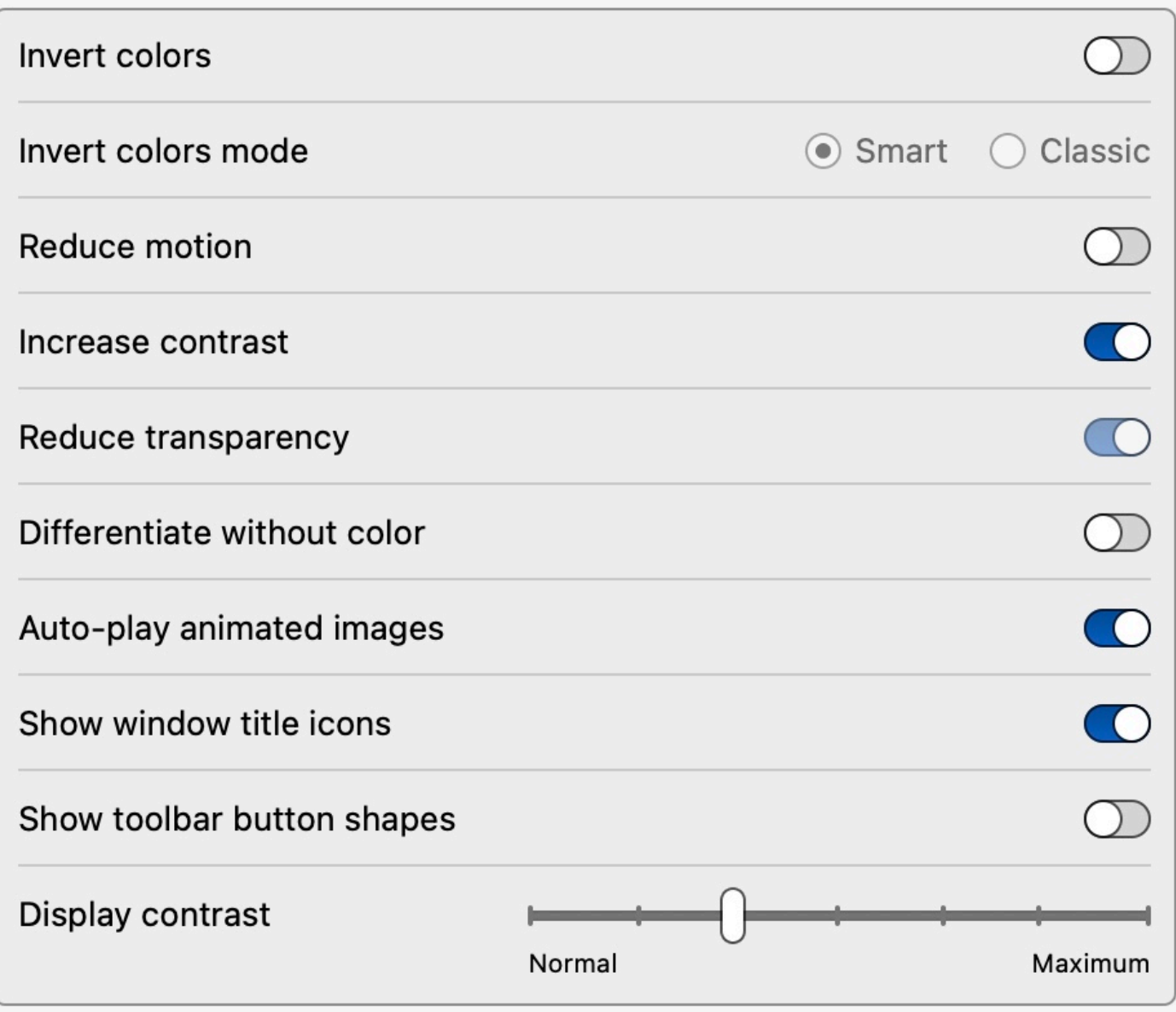

#### Display – adjust text size

#### **Text**

#### **Text size** Custom  $\rightarrow$ Set your preferred reading size for supported apps and system features. Menu bar size O Default Large Some apps or system features may need a log out for the changes to menu bar font size to take effect. Prefer horizontal text

### Display - set pointer size and color

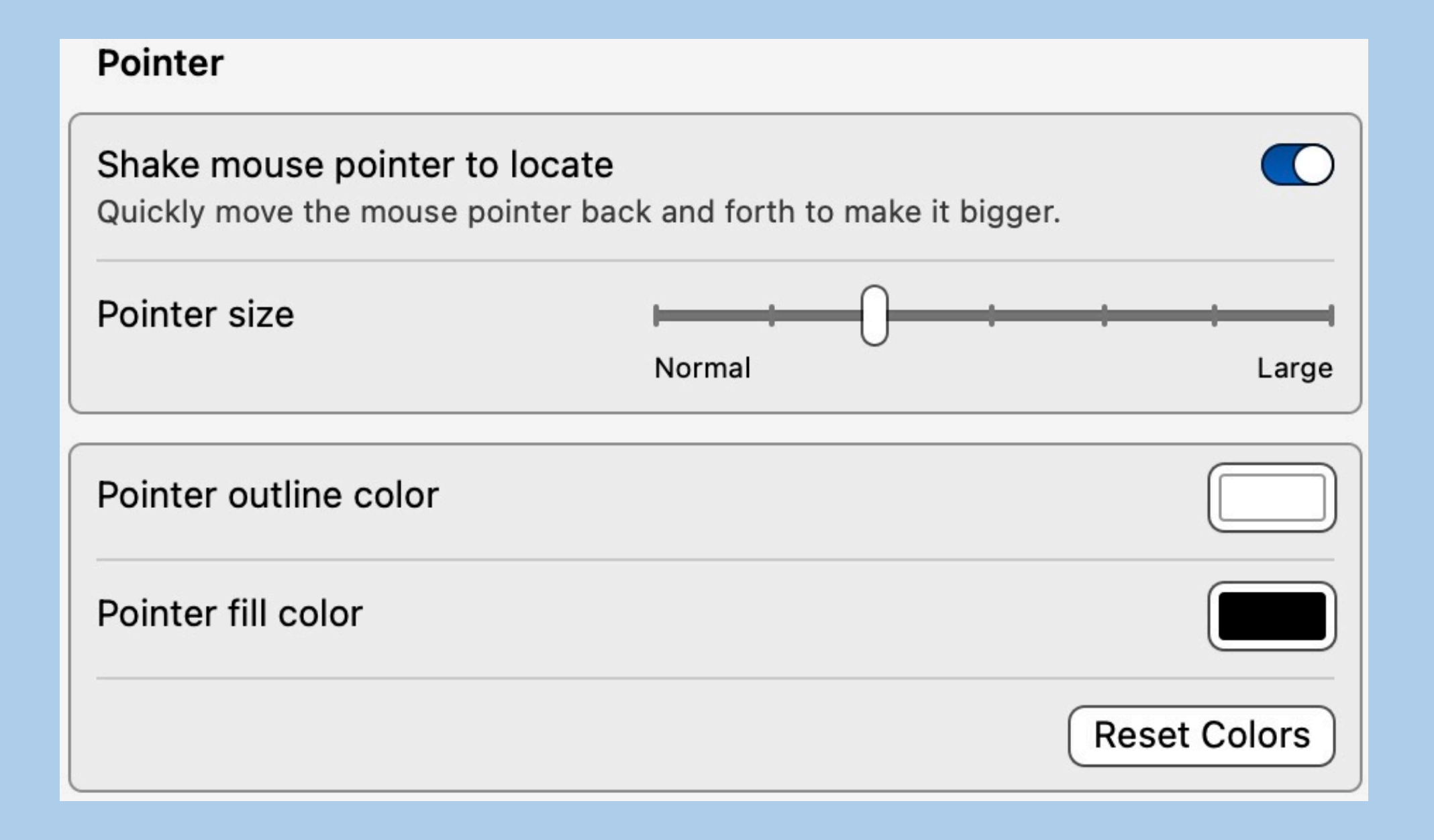

#### Display – Add filters

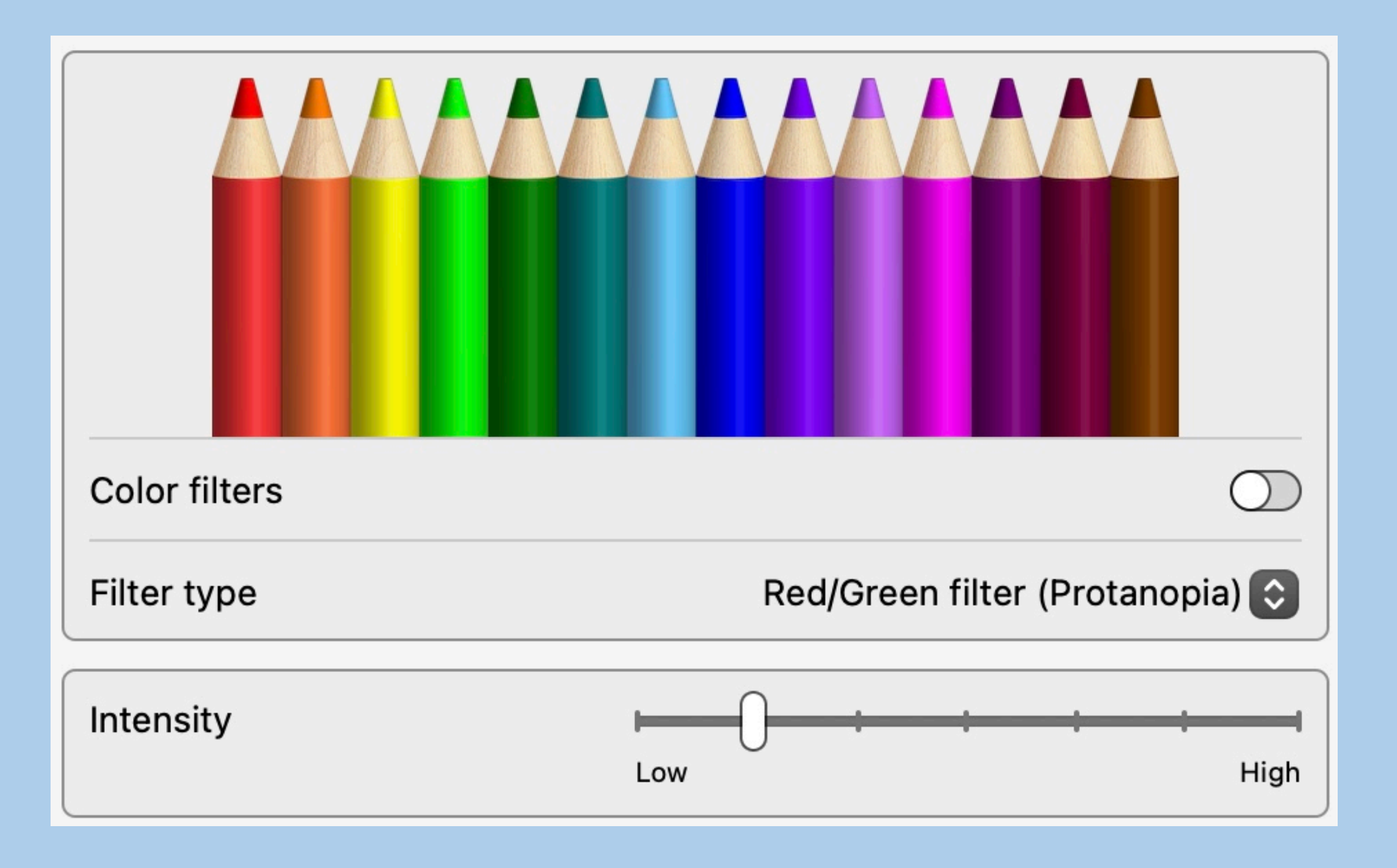

#### Spoken content–using on the Mac

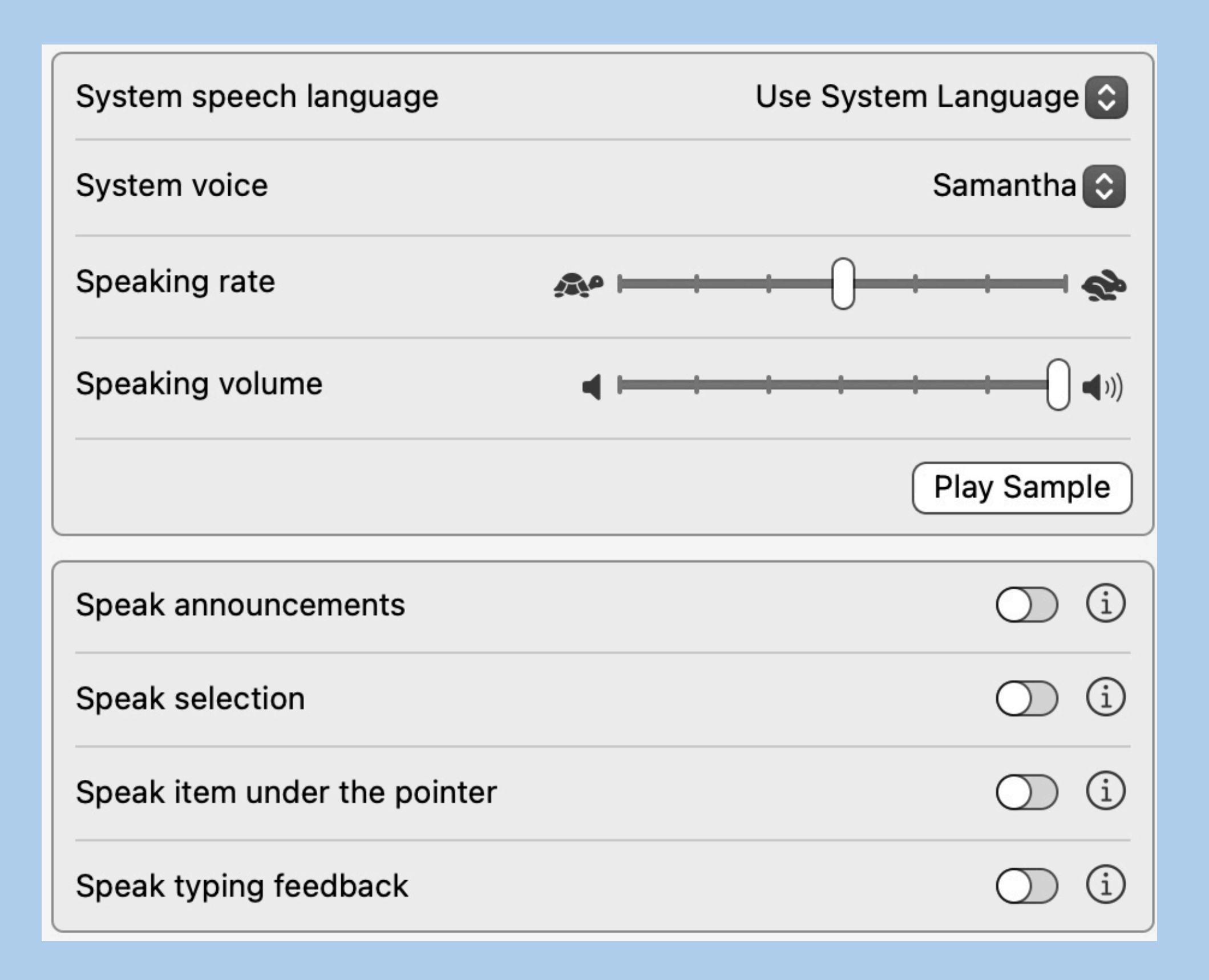

#### Descriptions – using descriptions on the Mac

- Audio descriptions provide an audible narration of important onscreen action and content in movies and TV shows
- This feature is only available with a video that includes audio descriptions
- The program must have the letters AD on the screen

### Accessibility features on the iPhone

- Vision
- Physical and Motor
- Hearing
- Speech
- General

#### Vision accessibility features on the iPhone

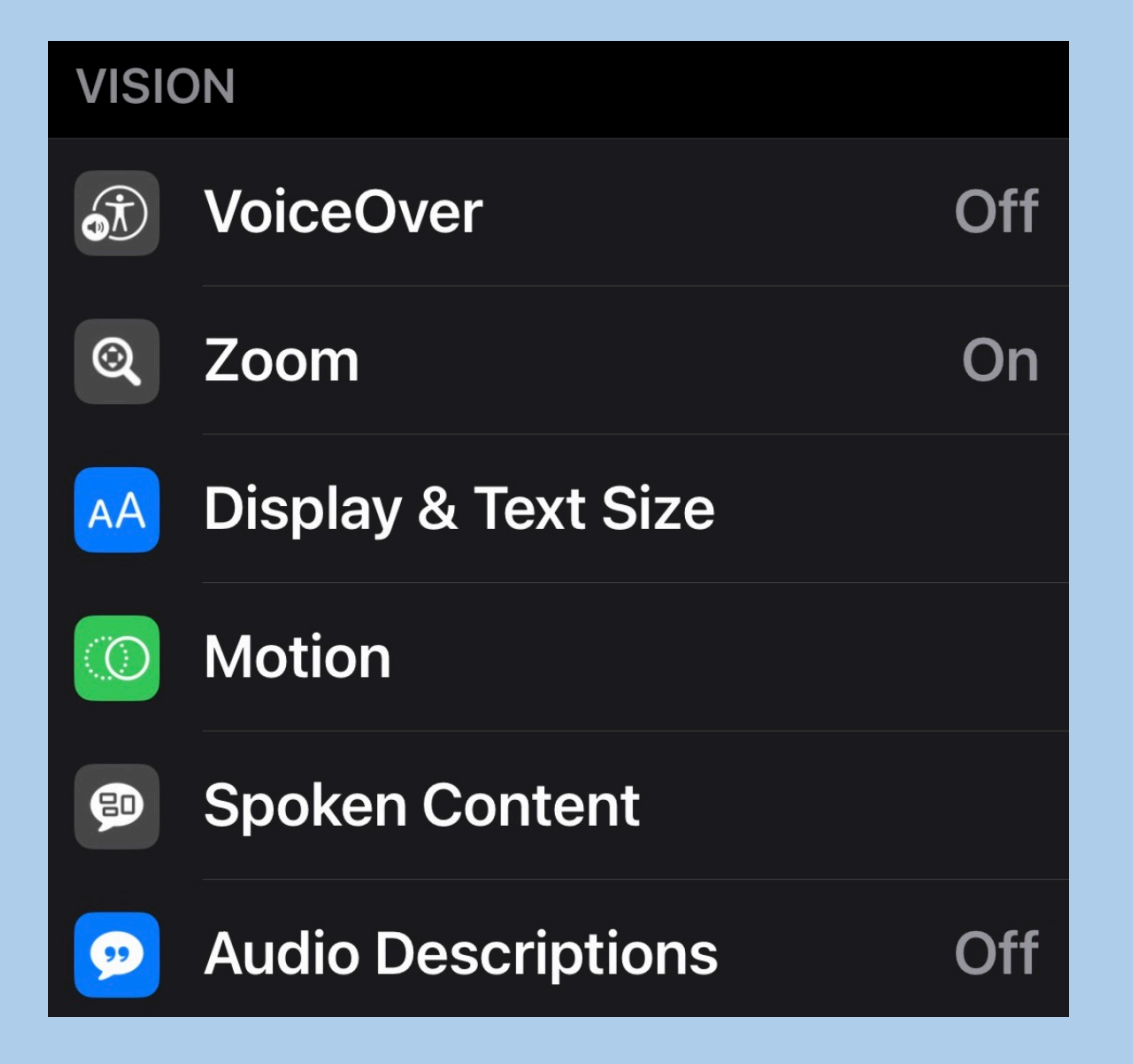

#### VoiceOver

- With VoiceOver—a gesture-based screen reader—you can use iPhone even if you can't see the screen
- VoiceOver gives audible descriptions of what's on your screen—from battery level, to who's calling, to which app your finger is on
- This feature is intended for more serious vision issues
- This feature requires some setup and practice
- There is help on the Apple support site and on YouTube

#### Zoom – magnify text and images on iPhone

- Display & Brightness settings
	- Change text size
	- Make all text Bold
	- Change display zoom to Larger Text
- Under accessibility there are more Zoom settings
	- Turn on Zoom to magnify the entire screen
	- Double-tap three fingers to move around the screen

#### Display and text size

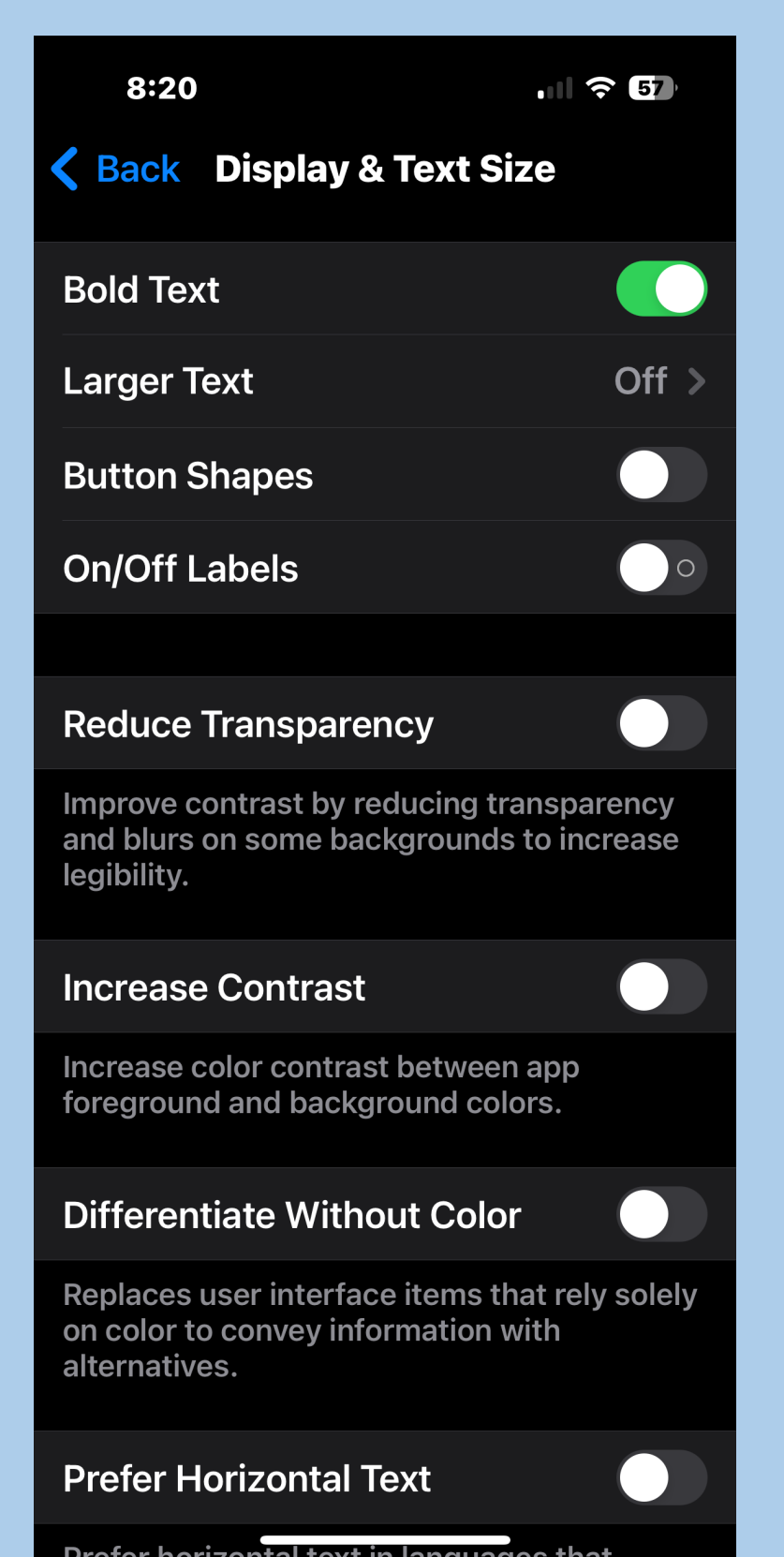

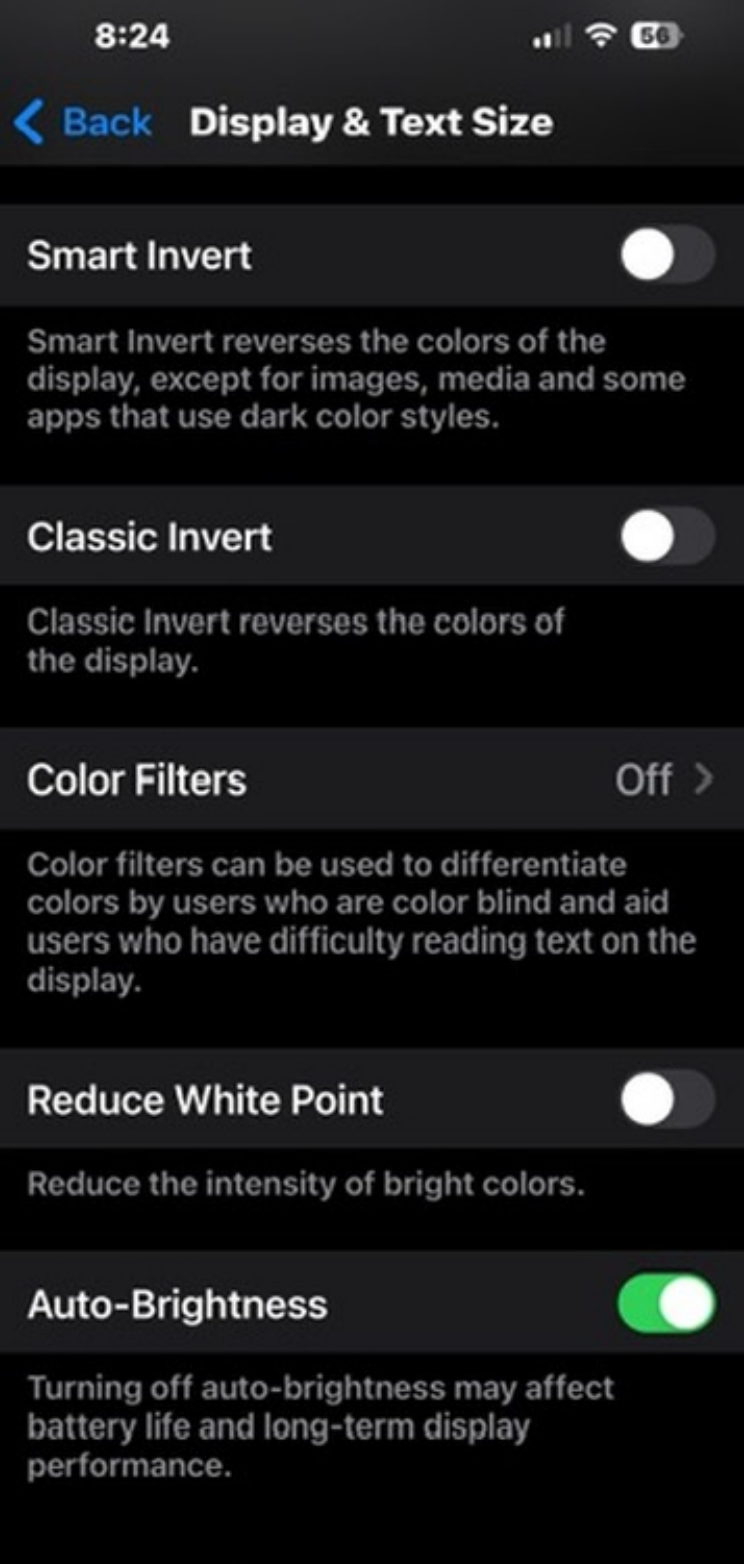

#### Motion

• Reduces the motion of the user interface for those that are bothered by motion, flashing lights, animation, etc.

#### Spoken content

#### • Used to read content on an iPhone screen

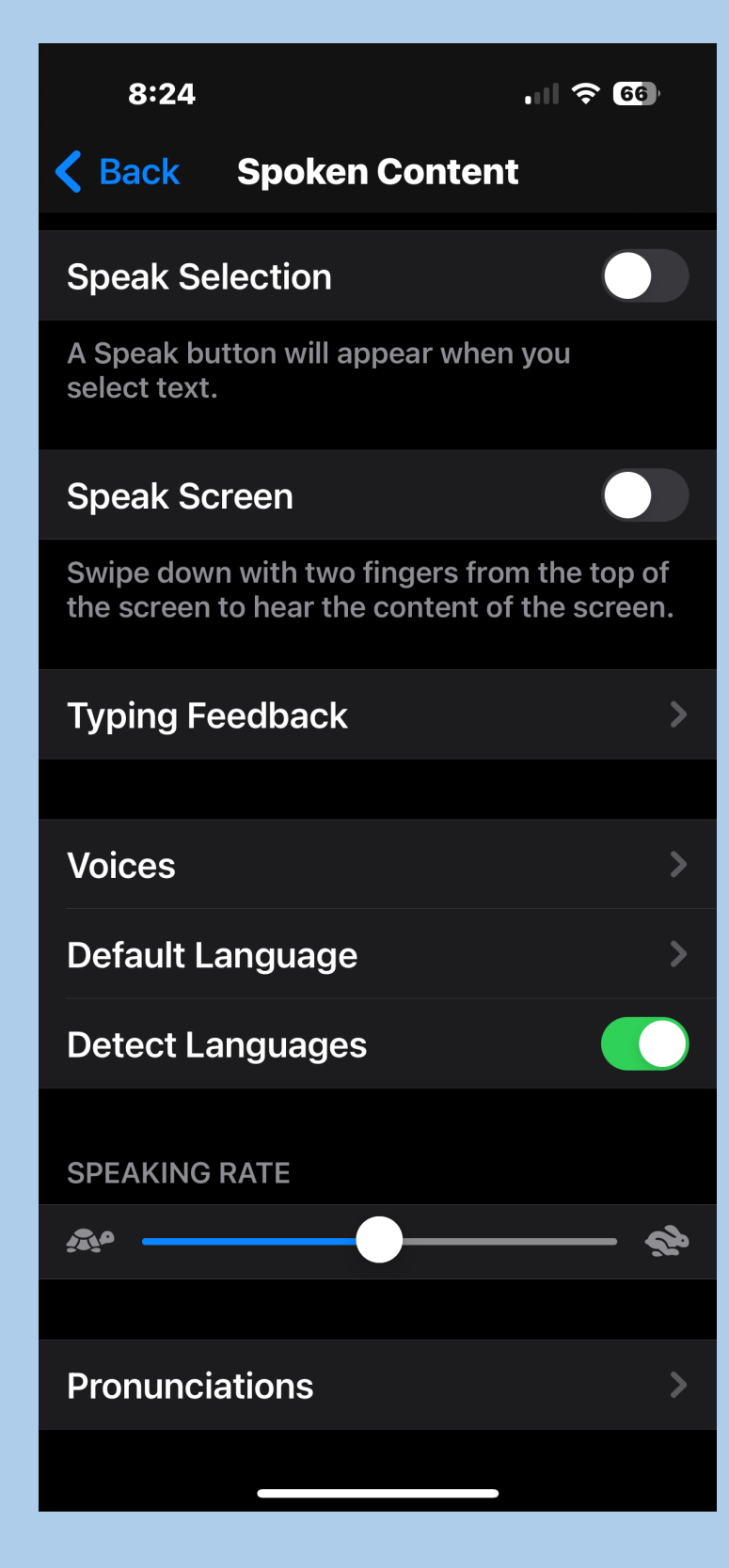

### Audio descriptions

- When available on content, provided the content is AD enabled
- Works on Apple TV, smart TVs and some other devices
- The program material must have the AD symbol in order to be compatible

### Other useful accessibility tips

- Connect a larger monitor or TV to your Mac
	- Must make sure to have compatible cable between Mac and display
	- Will have to play with adjustments to make the image suitable

#### Resources

• Various Apple websites that cover all aspects of accessibility, specifically: 

https://www.apple.com/accessibility/?afid=p238|Upyw9BFQdc\_mtid\_20925e1t39169\_pcrid\_78546564173007\_pgrid\_125 6742314801549\_&cid=wwa-us-kwbi-features-slid--Brand-Accessibility-Avail- 

- Wikipedia
- Thanks to Oak for his input